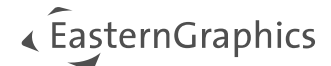

# pCon.creator 2.20 – New Features

#### Content

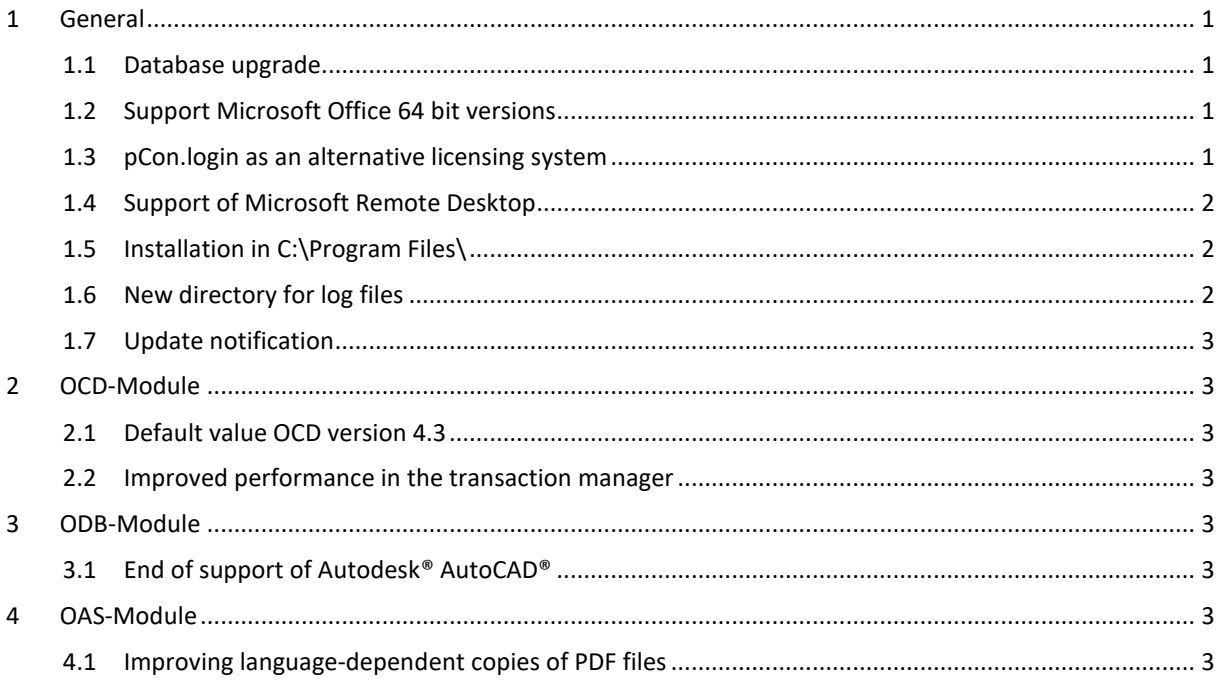

## <span id="page-0-0"></span>**1 General**

### <span id="page-0-1"></span>**1.1 Database upgrade**

pCon.creator 2.20 performs a database upgrade. When opening a workspace from an older pCon.creator version, the databases for the OCD, OAS, ODB, ORG and CLS module are automatically updated.

## <span id="page-0-2"></span>**1.2 Support Microsoft Office 64 bit versions**

pCon.creator 2.20 supports 64 bit versions of Microsoft Office (from 2019). If pCon.creator is to be used with a 64 bit version of Microsoft Office, pCon.login must be used as the licensing system.

## <span id="page-0-3"></span>**1.3 pCon.login as an alternative licensing system**

pCon.login was integrated as an alternative licensing system. When starting pCon.creator, users are given the option of logging in via pCon.login (Figure 1). The prerequisite for this is that a pCon.login account has already been created and the assignment to an organization has already been carried out by the company's internal pCon.login administrator. In the course of 2024, all users of the USB dongle will be converted to this license system. The manufacturer activation will also be realized via pCon.login. This means that it is no longer necessary to copy files into the installation directory.

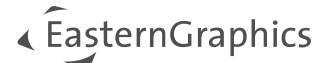

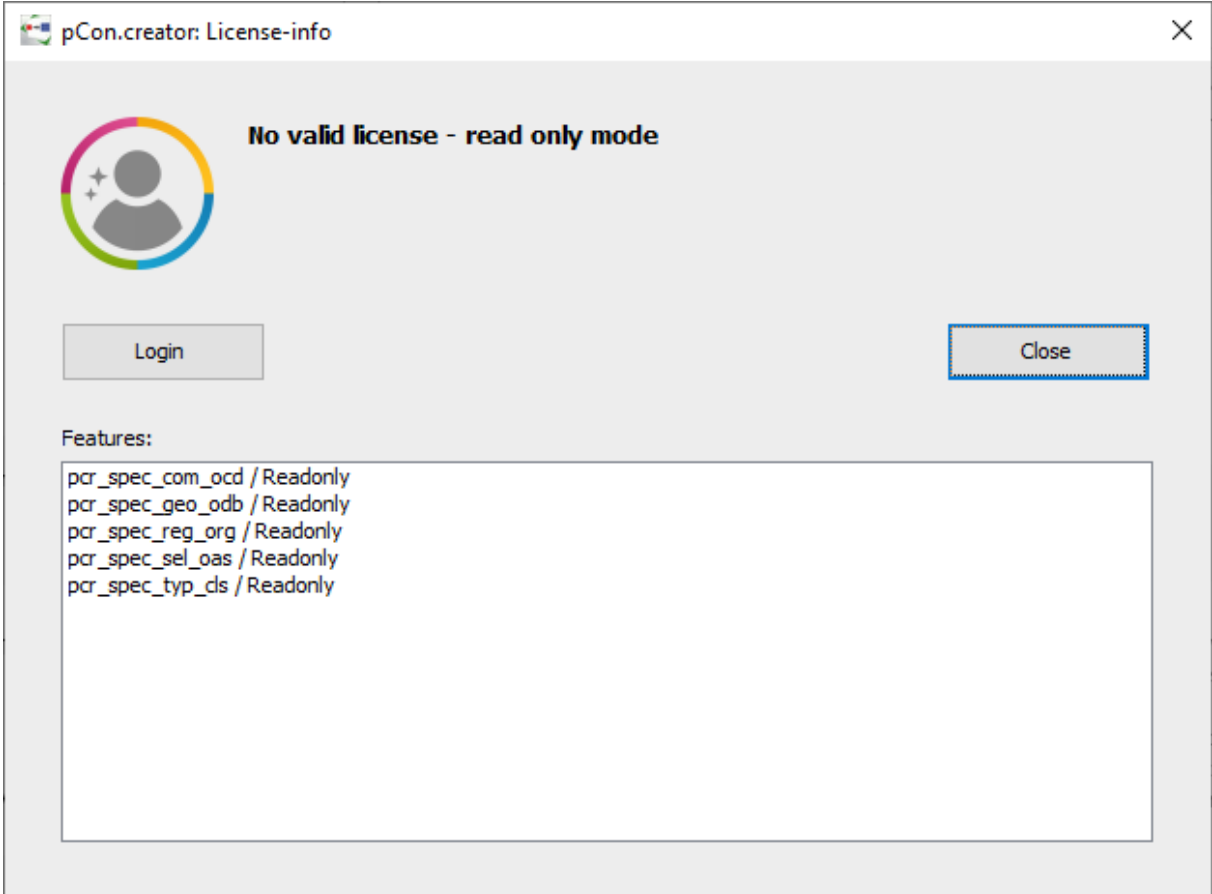

*Figure 1 License information pCon.creator*

## <span id="page-1-0"></span>**1.4 Support of Microsoft Remote Desktop**

With the changeover to pCon.login as the license system, it is possible to use Microsoft Remote Desktop. As long as the Hardlock USB dongle is used, this is not possible.

## <span id="page-1-1"></span>**1.5 Installation in C:\Program Files\**

Technical changes now allow pCon.creator to be installed in the Program Files directory. The previous versions of pCon.creator were installed by default in the directory C:\ofml\_development\. If an older version is already installed, version 2.20 of pCon.creator is installed in the existing directory. If the pCon.creator is to be located in the Program Files directory in future, the old version must be uninstalled beforehand. Further information can be found in the installation instructions. This change increases security. The Program Files directory is usually protected and automatically requires higher rights. The setup is, like all EasternGraphics setups, signed accordingly.

### <span id="page-1-2"></span>**1.6 New directory for log files**

As part of the technical changes, the directory for the log file has been changed. This can now be found in the user directory alongside the other log files for EasternGraphics products:

c:\Users\%UserProfile%\EasternGraphics\pCon.creator\2.0\log\SessionID

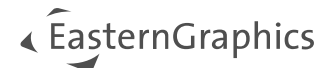

## <span id="page-2-0"></span>**1.7 Update notification**

When a new application version is available, a notification is now displayed in the Windows Action Center (Figure 2). This notification takes you to the pCon.solutions Download Center where you can download the new version of pCon.creator and view the updated product documents. The notification can be suppressed for a period of 28 days. After this period, you will be reminded of the new product version.

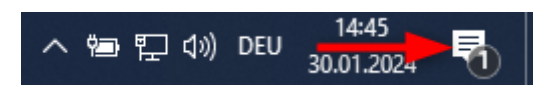

<span id="page-2-1"></span>*Figure 2 Windows Action Center*

# **2 OCD-Module**

## <span id="page-2-2"></span>**2.1 Default value OCD version 4.3**

Since the current version of the commercial data specification is 4.3 and the associated functionalities were already supported in earlier versions of pCon.creator, the default value for the OCD format version when creating data for new commercial series is now also 4.3 and no longer needs to be set manually.

## <span id="page-2-3"></span>**2.2 Improved performance in the transaction manager**

Optimizations have been made for transactions involving data with many price components, so that performance has now been improved at this point.

## <span id="page-2-4"></span>**3 ODB-Module**

## <span id="page-2-5"></span>**3.1 End of support of Autodesk® AutoCAD®**

With version 2.20 of pCon.creator, there is no longer any official support for Autodesk® AutoCAD®. This means that pCon.planner is the only CAD system supported. This means that components can still be imported with Autodesk® AutoCAD® as long as the main version number of the ARX version is not increased by Autodesk®. This refers to the use of pCon.creator with a 32 bit version of Microsoft Office. If pCon.creator is used with the 64 bit version of Microsoft Office, it is only possible to read in and pick up the components with pCon.planner.

## <span id="page-2-6"></span>**4 OAS-Module**

## <span id="page-2-7"></span>**4.1 Improving language-dependent copies of PDF files**

When copying PDF files, all language-dependent files are now also copied.

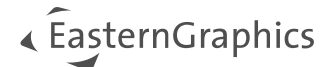

#### **Legal remarks**

© EasternGraphics GmbH | Albert-Einstein-Straße 1 | 98693 Ilmenau | GERMANY

This work (whether as text, file, book or in other form) is copyright. All rights are reserved by EasternGraphics GmbH. Translation, reproduction or distribution of the whole or parts thereof is permitted only with the prior agreement in writing of EasternGraphics GmbH.

EasternGraphics GmbH accepts no liability for the completeness, freedom from errors, topicality or continuity of this work or for its suitability to the intended purposes of the user. All liability except in the case of malicious intent, gross negligence or harm to life and limb is excluded.

All names or descriptions contained in this work may be the trademarks of the relevant copyright owner and as such legally protected. The fact that such trademarks appear in this work entitles no-one to assume that they are for the free use of all and sundry.